#### Searching for Documents

The [Gift & Endowment Ima](http://its.virginia.edu/integratedsystem/gettingstarted/home.html#step5)geNow system allows users to search for data in a variety of ways. Users should familiarize themselves with the Gift & Endowment ImageNow system document keys (listed below) prior to executing searches.

As noted above, users will be granted access only to documents relating to the gifts and endowments held by their MBU. Users will not have access to documentation relating to gifts and endowments held by other University business units.

#### Searchable Fields

*The searchable fields below are also known as the "Document Keys":*

- Advance ID = Development/Gift Accounting Reference Number
- EntityName = Oracle Award Short Name
- Date-YYYYMMDD = Oracle Award Active Start Date
- Project = Oracle Project Number
- Award = Oracle Award Number
- Type = Document Category:
	- $\circ$  Gift Agreement = document utilized by University Advancement and signed by the donor in securing a gift/endowment
	- o Project Create = information/documentation utilized by Investment Accounting for creating the gift/endowment project and award in the Integrated System
	- $\circ$  Transactions = transactional documents related to the gift/endowment
	- $\circ$  Correspondence = important communications regarding a gift/endowment account

#### Single Condition Searches:

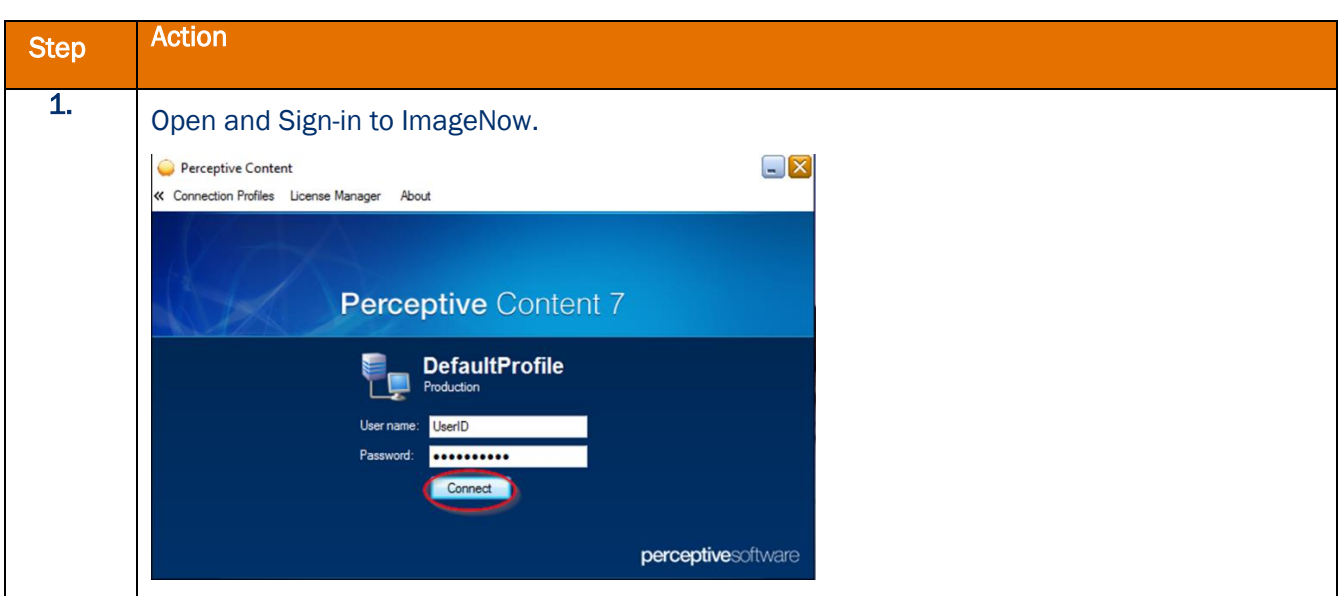

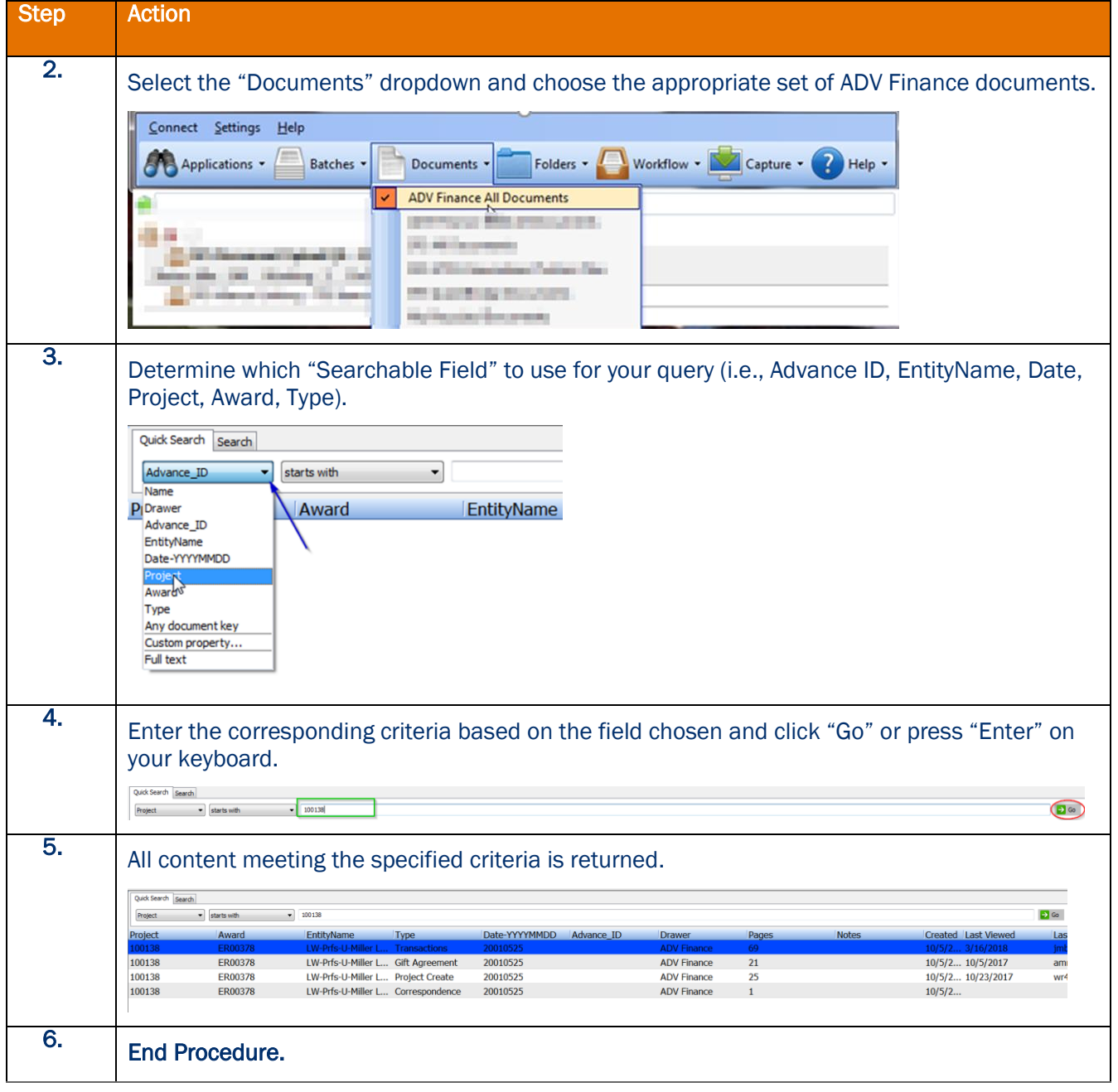

#### Multiple Condition Searches:

For this exhibit, let's search for all Gift Agreements with an FY17 start date.

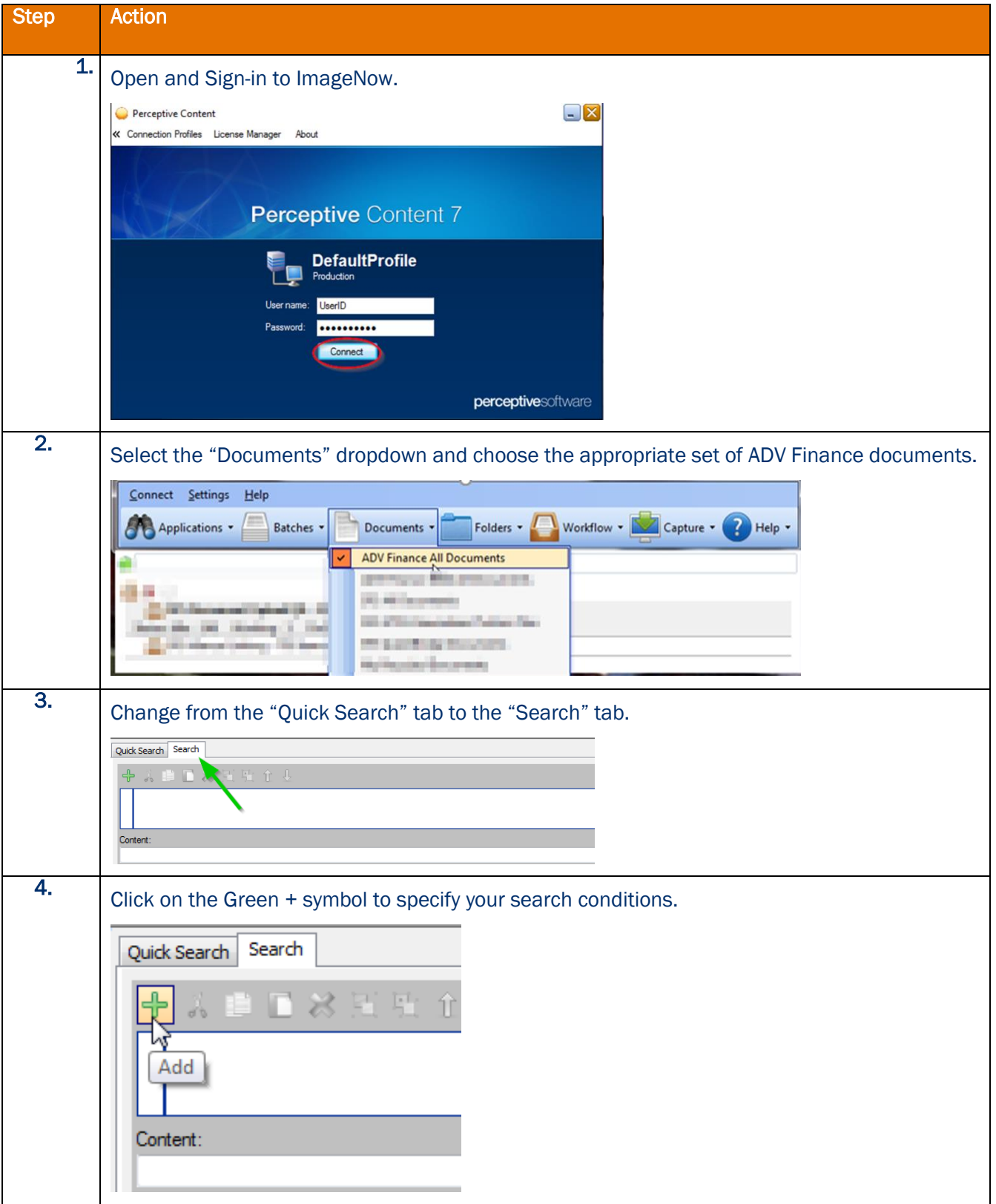

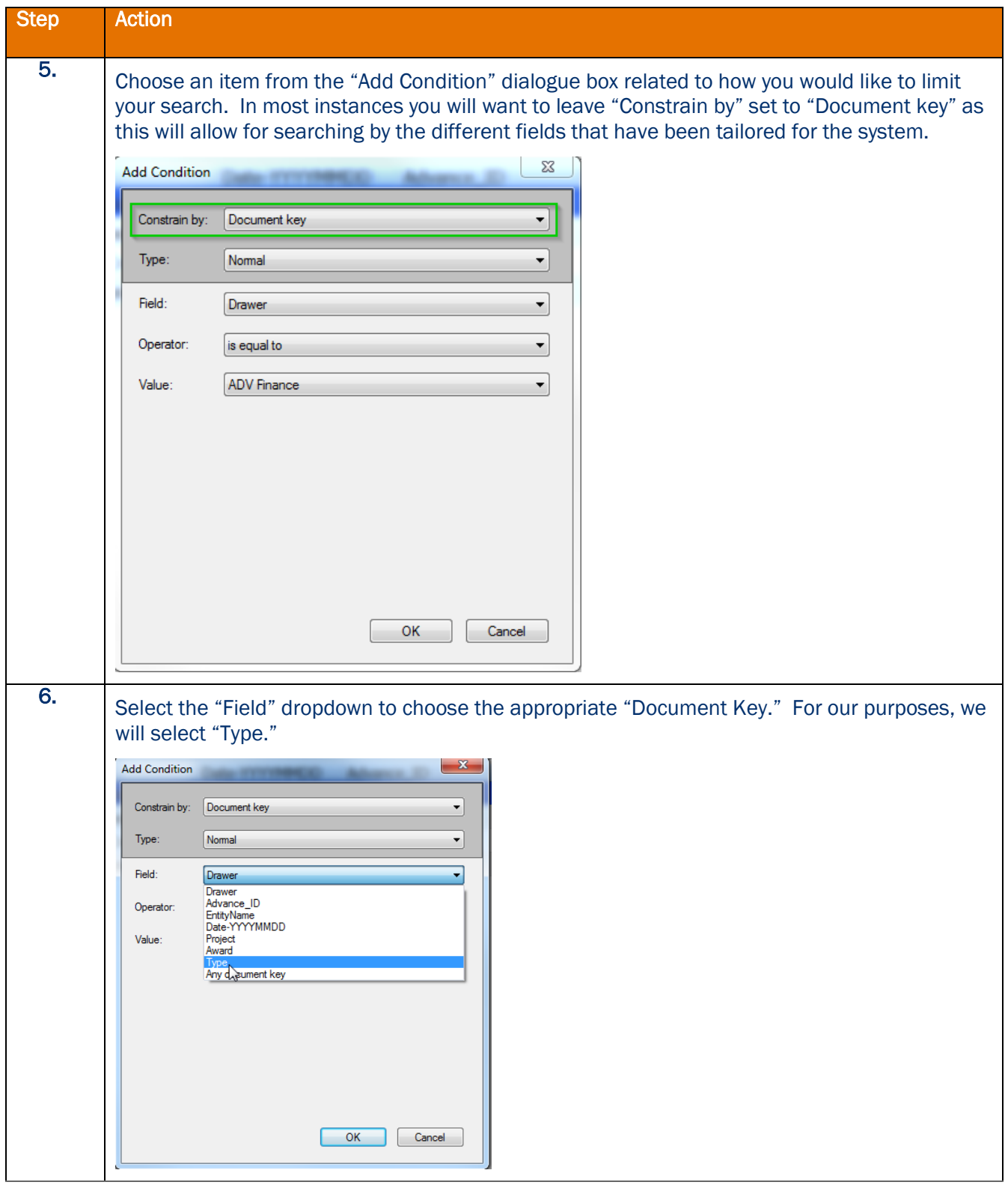

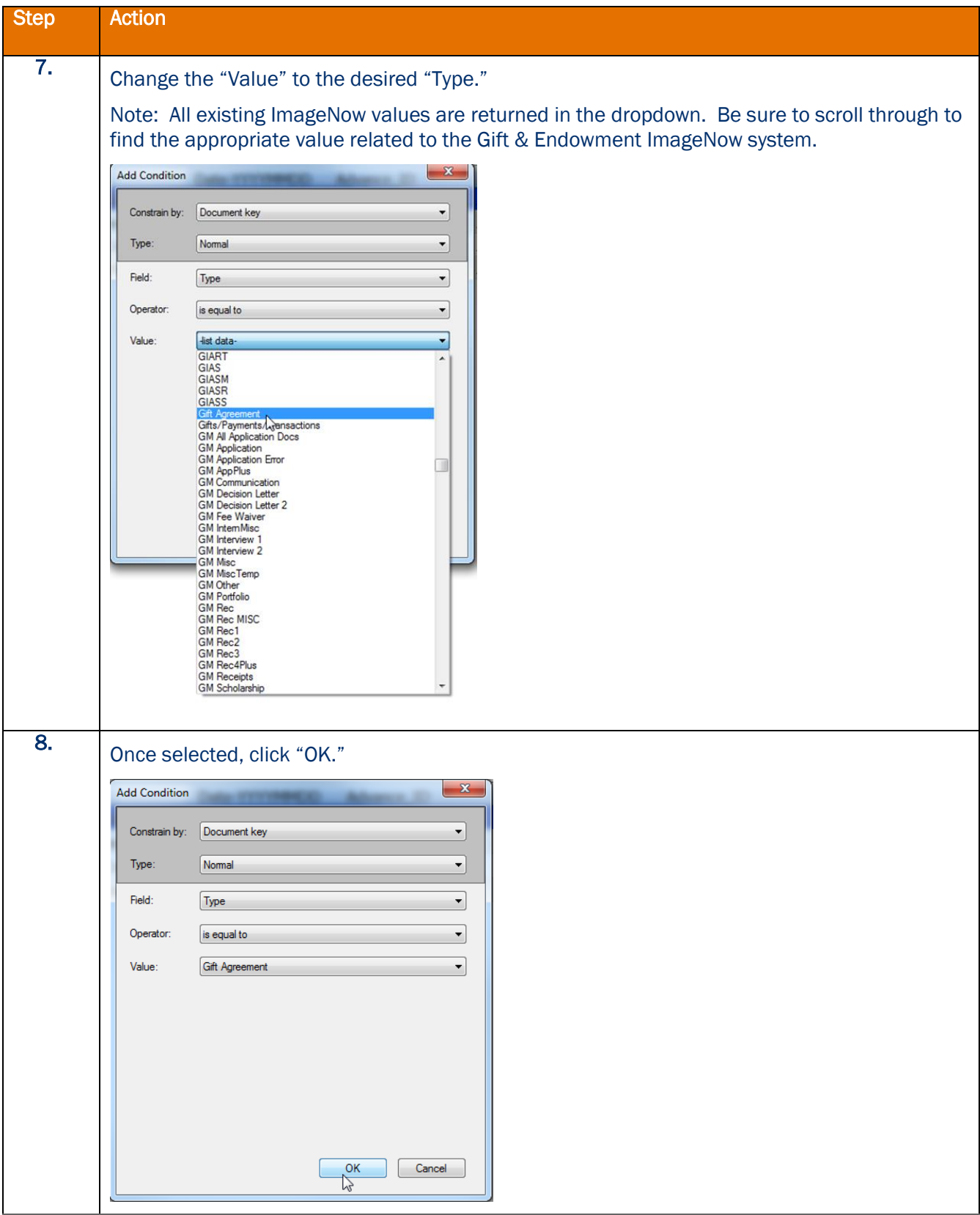

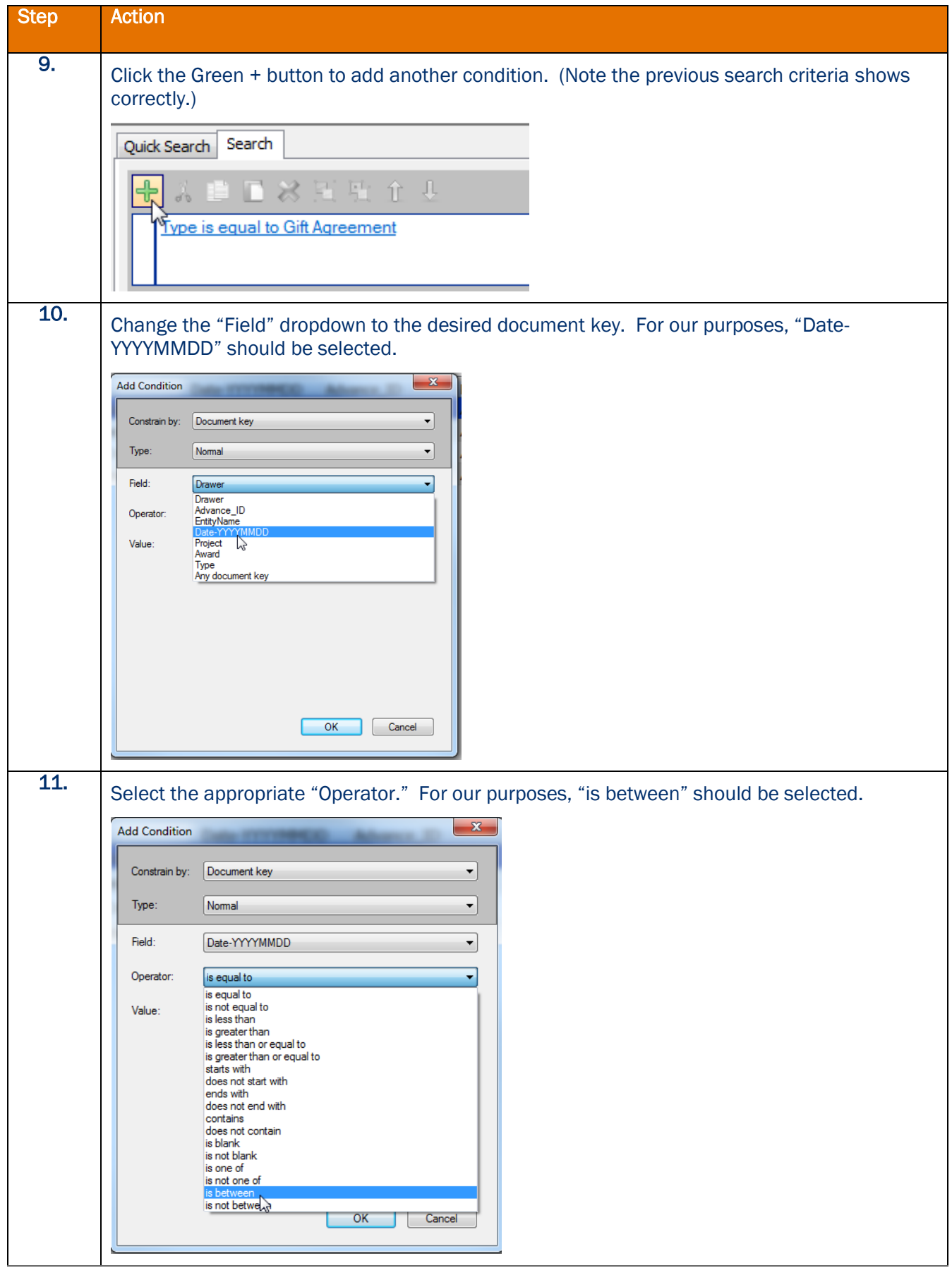

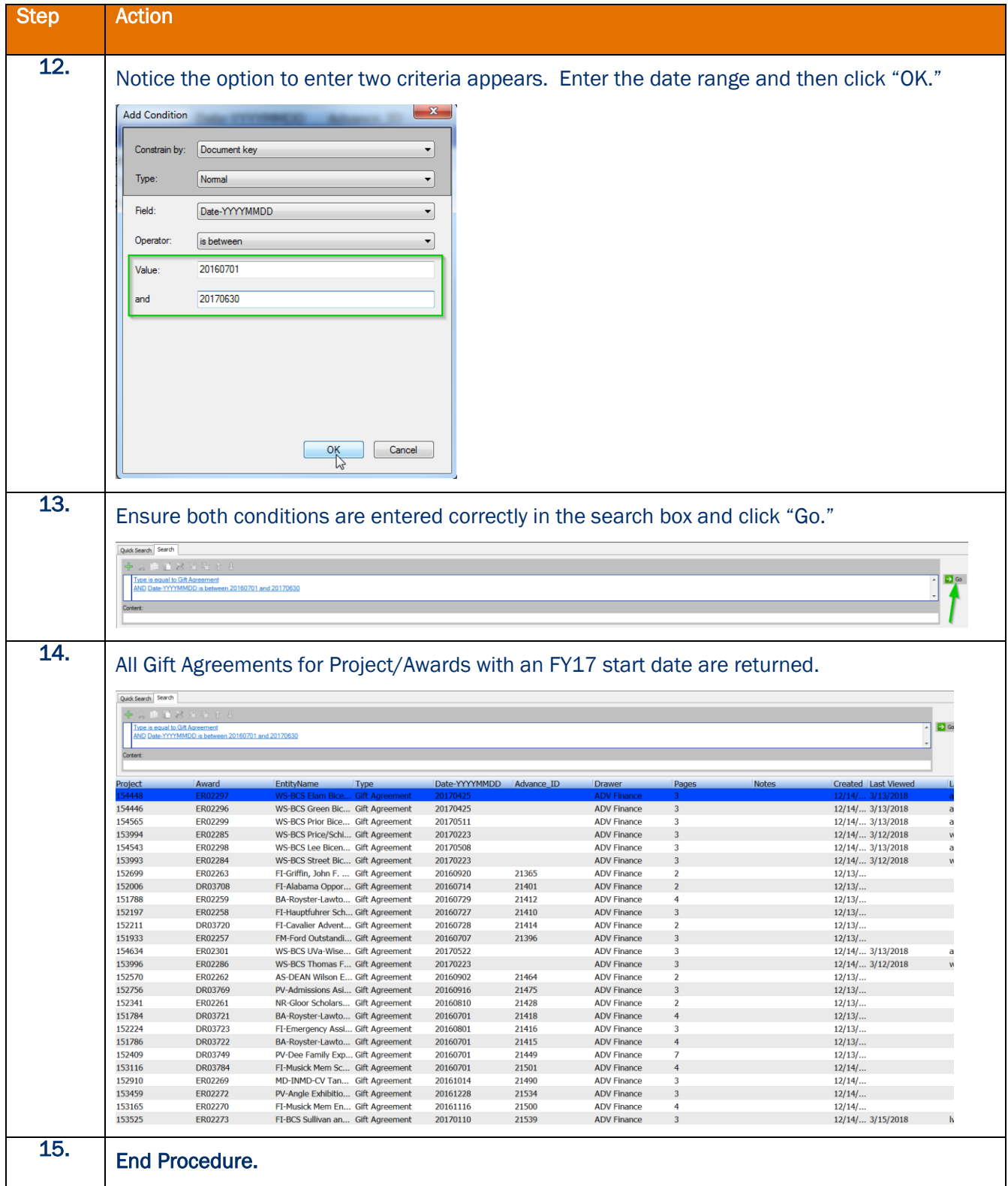

#### Viewing Documents

ImageNow provides a number of useful options to meet user viewing needs. The demo below will pick up after a single condition search has been executed and show how to open informational viewing panes and utilize other navigational and viewing features (i.e., rotate, zoom, etc.).

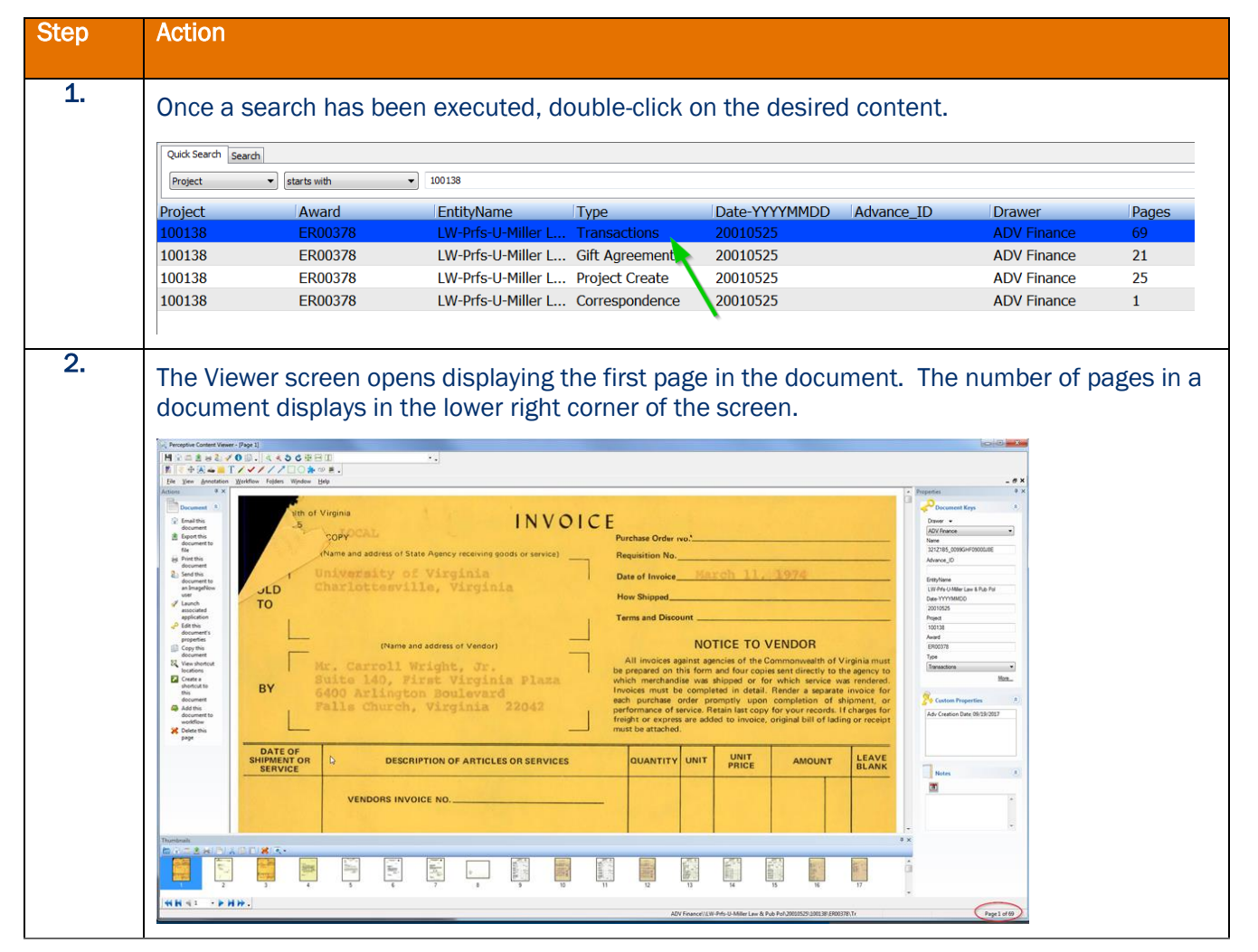